# **Panda 4.0**

dokumentacja

## Ryszard Paweł Kostecki

rpkost@tempac.okwf.fuw.edu.pl www.rysieq.prv.pl

25 listopada 2003

## **0 Wst˛ep**

Panda (Program ANalizy DAnych) to program służący do kompleksowej analizy danych liczbowych, pochodzących z szeroko rozumianego pomiaru. Przy jego pomocy można badać jednostkowe cechy pojedynczej serii danych (histogram, rozkład serii, średnia, przedział niepewności pomiarowej, dopasowanie krzywej Gaussa, itd.) a także współzależności pomiedzy różnymi zmiennymi (wykres zależności, dopasowanie prostej najmniejszych kwadratów, przekształcanie zmiennych, itd.).

Ze wzgl˛edu na swój charakter Panda przeznaczona jest przede wszystkim do zastosowan szkolnych - na lekcje ´ fizyki, ale także chemii, matematyki i innych przedmiotów. Zastosowanie jej może wysoce uatrakcyjnić takie lekcje poprzez przyspieszenie obliczeń i wizualizację wyników przekształceń, obliczeń i dopasowań. Oczywiście, nie jest to jej jedyne przeznaczenie - z programu mogą z powodzeniem korzystać uczniowie, wykonujący w domu eksperymenty; również studenci, opracowujący ćwiczenia na pracowniach przedmiotowych ścisłych i przyrodniczych kierunków studiów. Panda zainteresuje także niejednego wychowawcę klasy, który zechce dokonać pogłębionej statystycznej analizy ocen semestralnych czy końcoworocznych, uzyskanych przez uczniów jego klasy.

Specyficzną cechą i zasadniczą zaletą programu Panda jest jego podobieństwo do arkusza kalkulacyjnego. Znakomicie ułatwi to posługiwanie się programem tym, którzy podstawy obsługi arkusza mają opanowane. Z kolei początkujący użytkownicy stwierdzą, że opanowanie prostych i nielicznych funkcji arkusza, występujących w Pandzie, jest bardzo łatwe. Może one w przyszłości przynieść korzyść w postaci łatwiejszego opanowania 'prawdziwego' arkusza kalkulacyjnego. Nie bez znaczenia jest tu możliwość dwukierunkowej wymiany danych pomiędzy programem Panda a arkuszem kalkulacyjnym Excel.

#### **0.1 Istota i charakterystycznos´c programu Panda ´**

Istotna *i* charakterystyczna cecha różnicująca Pandę od innych programów analizy danych jest *ścisłe przypisanie* zmiennych do kolumn i *vice versa*. Co za tym idzie - użytkownik musi *jawnie* zadeklarować nazwy i ewentualne jednostki zmiennych, jak również format ich wyświetlania w arkuszu. Wymusza to na użytkowniku operację za*stanowienia się* nad danymi, którymi manipuluje. Następną charakterystyczną i kluczową cechą programu Panda jest ograniczenie możliwych dopasowywanych krzywych do trzech jedynie zależności - liniowej, kwadratowej i gaussowskiej. Jest to celowe ograniczenie - wymusić ma ono bowiem na użytkowniku orientacyjnej choćby wiedzy *o charakterze zale˙znosci mi˛edzy analizowanymi danymi ´* . Dlatego te˙z w zamian za ograniczone funkcje dopasowan,´ Panda ma rozbudowane i łatwe w użyciu funkcje przekształceń zmiennych - brak w niej zatem, znanych choćby z Excela, formuł.

W ten sposób realizuje się cel tego programu - stworzenie narzędzia analizy danych minimalizującego możliwość popełnienia błędu wynikającego z bezmyślności użytkownika.

## **1 Obsługa arkusza**

Panda zawiera w sobie odpowiednik arkusza kalkulacyjnego, znanego z takich programów jak chociażby Excel czy 1-2-3. Jest to właściwie *coś na kształt* arkusza kalkulacyjnego. Ze względu bowiem na specyficzne przeznaczenie, Panda nie posiada wielu opcji dostępnych w zwyczajnym arkuszu, niektóre zaś są realizowane i obsługiwane w inny sposób. Użytkownik ma mniejszą dowolność w sposobie podawania danych do arkusza, za to uzyskuje większą przejrzystość tego, co się gdzie wewnątrz arkusza znajduje i co się w nim dzieje. Po zaakceptowaniu i opanowaniu specyfiki programu praca z danymi staje się znacznie szybsza i bardziej efektywna.

W Pandzie nie ma czegos takiego jak znane z arkuszy kalkulacyjnych ´ *formuły* czy *zakresy zmiennych*. Wszystkie operacje wykonywane są na całej kolumnie (kolumna równoważna jest tu wartościom jednej konkretnej zmiennej), zaś do ich określenia służy opcja (menu lub przycisk) *Przekształcenia zmiennych*. Szczegółowy opis tych czynności znajduje się w punkcie 3.

Warto zaznaczyć, iż Panda jest programem analizy danych, nie zaś arkuszem kalkulacyjnym, zatem należy ją raczej przyrównywać do takich programów jak Origin czy CurveExpert niźli do Excela.

Charakterystyczny dla Pandy arkusz dzieli się na dwie części. Pierwsza składa się z trzech wierszy (wyróżnionych kolorem) i służy do podawania nazw zmiennych, ich ewentualnych jednostek, oraz formatu wyświetlania liczb. Druga (o wierszach indeksowanych poczawszy od 1) służy do podawania wartości zmiennych (patrz rysunek 1).

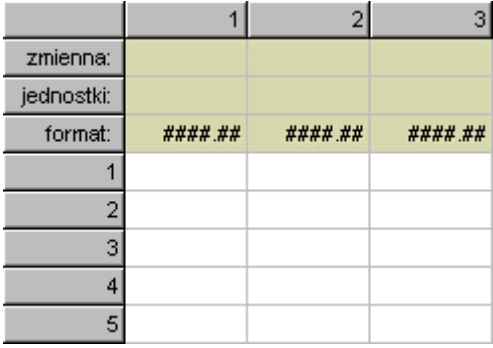

Rysunek 1: Wygląd arkusza w programie Panda.

#### **1.1 Wprowadzanie danych z klawiatury**

Każdej zmiennej pochodzącej z pomiaru (lub będącej wynikiem przekształcenia) przypisana jest jednoznacznie cała kolumna. Z tego powodu zmierzone wartości zmiennej należy wprowadzać w wybranej kolumnie po kolei, nie zostawiając po drodze pustych wierszy (gwoli ścisłości: pustych włączonych wierszy). Konieczne jest także podanie nazwy zmiennej, dzięki której kolumna i jej zawartość będą jednoznacznie rozpoznawane. Podawanie jednostek nie jest obowiązkowe - istnieją wielkości bezwymiarowe. Oczywiście zarówno format jak i nazwa czy jednostka każdej kolumny jest niezależny od formatu, nazwy czy jednostek innej. Uwaga! Wartość liczbowa wprowadzona do komórki jest ignorowana przez program do czasu wyjścia użytkownika z komórki, badź też zatwierdzenia wpisanej wartości klawiszem Enter.

#### **1.2 Format (specyfikator formatu)**

Format, a mówiac ściśle: specyfikator formatu, określa w jaki sposób Panda traktuje wprowadzane do niej badź otrzymywane z przekształceń dane. Specyfikator formatu składa się z:

- określonej liczby znaków **#** określających maksymalna liczbe cyfr przed przecinkiem (czyli rząd wielkości danych),
- kropki,
- określonej liczby znaków **#** określających liczbę miejsc po przecinku, do których wypisywane (i obliczane) liczby mają być zaokrąglane.

Jeżeli liczba nie przekracza ilości cyfr przed przecinkiem określonej przez format, to rozmiar kolumny dopasuje się do rozmiaru liczby. Jeżeli ilość cyfr przed przecinkiem przekroczy zakres dopuszczony przez format, to w kolumnie pojawi się znak # i będzie tkwił tam tak długo, aż nie zostanie zmieniona badź liczba, badź format. Wejście do komórki ze znakiem **#** spowoduje oczywiście wypisanie w niej pełnej liczby, tak długo, jak określona komórka bedzie aktywna.

Na przykład liczba **234.5678** przy formacie **###.##** b˛edzie zaokr ˛aglona do **234.57**, natomiast przy formacie **##.##** zostanie zaokraglona i wyświetlona jako **#**.

#### Panda 4.0 - Dokumentacja

Przy okazji warto zaznaczyć, iż ułamki dziesiętne można wprowadzać do arkusza zarówno w zapisie 'z przecinkiem' jak i 'z kropką'. Wpisanie którejkolwiek z następujących wielkości 0.712, 0,712, .712, ,712 zostanie potraktowane tak samo.

Istnieje jeszcze jeden, dotychczas nieudokumentowany, specyfikator formatu, o postaci **@**. Specyfikator ten powoduje wyświetlenie *wszystkich* cyfr składających się na liczby znajdujące się w określonej kolumnie. Ze względów dydaktycznych nie zaleca się stosowania tego specyfikatora (bowiem użytkownik **powinien** rozumieć co znaczą dane, którymi operuje, zatem powinien też wiedzieć, jakiego rzędu wielkości ma się spodziewać), jakkolwiek w specyficznych sytuacjach może on być nieoceniony.

#### **1.3 Menu dost˛epne poprzez klikni˛ecie na arkuszu**

Większość operacji które można wykonać na danych, niezależnie od możliwości wybrania ich z górnego menu programu, jest dostepna poprzez klikniecie badź to prawym klawiszem myszki na cześci arkusza odpowiadającej za dane (rysunek 2), bądź to którymkolwiek klawiszem na nagłówku wiersza (rysunek 3) lub kolumny (rysunek 4).

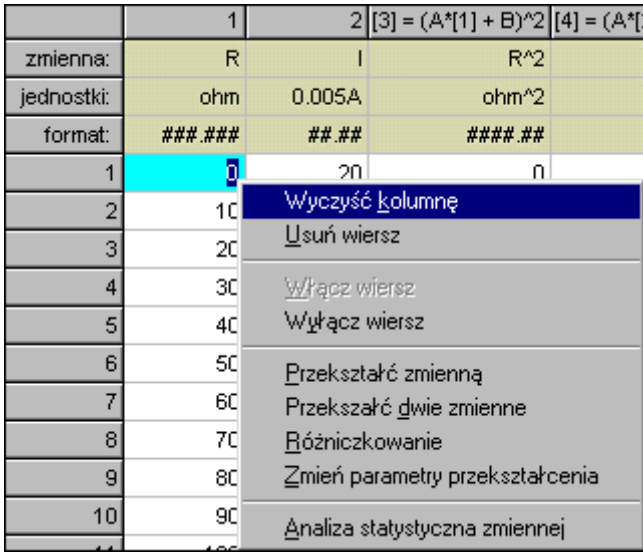

Rysunek 2: Menu arkusza.

|               | ٥    | 20 |    |  |  |  |
|---------------|------|----|----|--|--|--|
|               | 10   | 20 |    |  |  |  |
| Usuń wiersz   |      |    |    |  |  |  |
| Włącz wiersz  | 19   |    |    |  |  |  |
| Wyłącz wiersz | 18.5 |    |    |  |  |  |
| 6             | 50   |    | 18 |  |  |  |

Rysunek 3: Menu wiersza.

#### 1.3.1 Wyłączanie/włączanie/usuwanie wierszy

Czasem zdarza się tak, iż niektóre punkty pomiarowe ewidentnie odstają od reszty. Może być to wynikiem na przykład tzw. błedów grubych. W każdym razie pojawia się potrzeba czy to zbadania zależności, czy też zanalizowania zmiennej, o zbiorze wartości pomniejszonym o niektóre punkty. Służy do tego opcja menu wyłącz wiersz.

|            |         |       | elroi = cosmi + psed na = cosmi + psed qj = A*[3] + E |     |         |
|------------|---------|-------|-------------------------------------------------------|-----|---------|
| zmienna:   | R       |       | Wyczyść kolumnę                                       |     | Б       |
| jednostki: | ohm.    | 0.005 | Przekształć zmienną                                   |     | ohn     |
| format:    | ###_### | ##.   | Przekszałć dwie zmienne                               |     | ####_## |
|            | 0       |       | Różniczkowanie                                        |     |         |
|            | 10      |       | Zmień parametry przekształcenia                       |     | 100     |
|            | 20      | 19    | Analiza statystyczna zmiennej                         |     | 400     |
|            | 30      | 19    | 900                                                   | 361 | 900     |

Rysunek 4: Menu kolumny.

Wyłączony wiersz nie będzie brany pod uwagę zarówno podczas analizy statystycznej, jak i badania zależności, za to będzie można go dwoma kliknięciami przywrócić do życia (klikając na włącz), jeżeli się nagle okaże, że jednak jest to wartościowy pomiar. Opcja *usuń* oczywiście usuwa nieodwołalnie cały wiersz, przesuwając zawartość wszystkich kolumn w górę.

#### **1.4 Menu** *edycja*

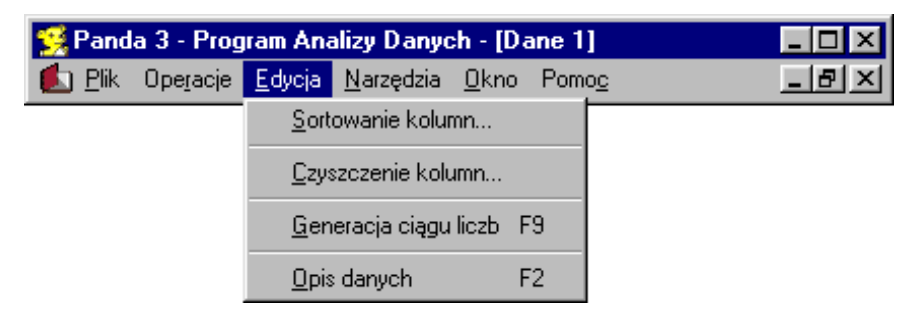

Rysunek 5: Menu *edycja*.

#### **1.4.1 Sortowanie kolumn**

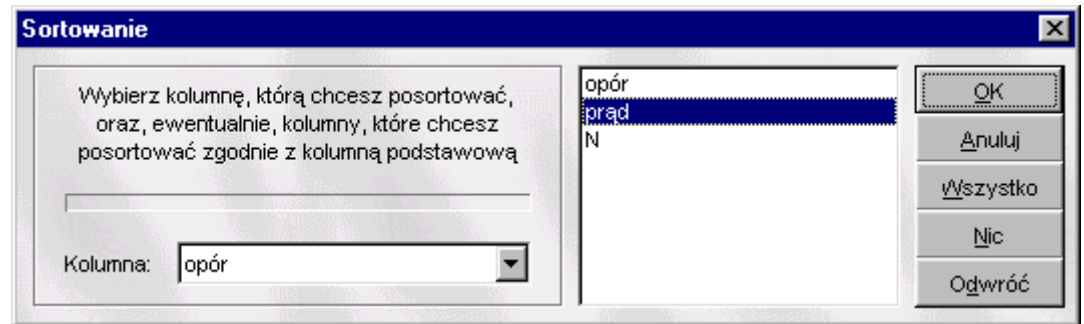

Rysunek 6: Okno sortowania kolumn.

W okienku tym można określić zmienna, której wartości mają zostać posortowane. Posortowane wartości będą ułożone w kolejności od najmniejszej do największej. Można również sprecyzować kolumny, których wartości zostaną przemieszczone zgodnie z tym, jak zostaną przemieszczone wartości w kolumnie sortowanej. Oczywiście

#### Panda 4.0 - Dokumentacja

kolumny, które można posortować rekrutują się wyłącznie z kolumn niezależnych (czyli nie pochodzących z przekształceń).

Przycisk *Wszystko* zaznacza wszystkie kolumny, przycisk *Nic* powoduje usuniecie zaznaczenia, natomiast przycisk *Odwróć* odwraca selekcje (na przykładowym obrazku po wciśnieciu *Odwróć zaznaczone zostałyby zmienne* **opór** i **N**, zaś zmienna **prad** pozostałaby nie zaznaczona). Aby zaznaczyć kilka kolejnych zmiennych na liście należy wcisnąć klawisz Shift, kliknąć na pierwszej interesującej pozycji, a potem na ostatniej. Zostaną wtedy zaznaczone, wraz z kliknietymi elementami listy, wszystkie elementy zawarte pomiedzy nimi. Aby wybrać kilka niekoniecznie sąsiadujących z sobą elementów z listy należy kliknąć je po kolei z wciśniętym klawiszem Ctrl. Uwaga ta odnosi si˛e nie tylko do okienka sortowania kolumn, lecz dotyczy wszystkich list w programie.

#### **1.4.2 Czyszczenie kolumn**

Po wybraniu tej opcji wyświetla się lista wszystkich kolumn. Wybrane z niej kolumny zostaną wyczyszczone, co znaczy, że zawarte w nich dane zostaną usunięte. Kolumny, których wartości były zależne od wyczyszczonych kolumn, zostana również usunięte.

#### 1.4.3 Generacja ciągu liczb

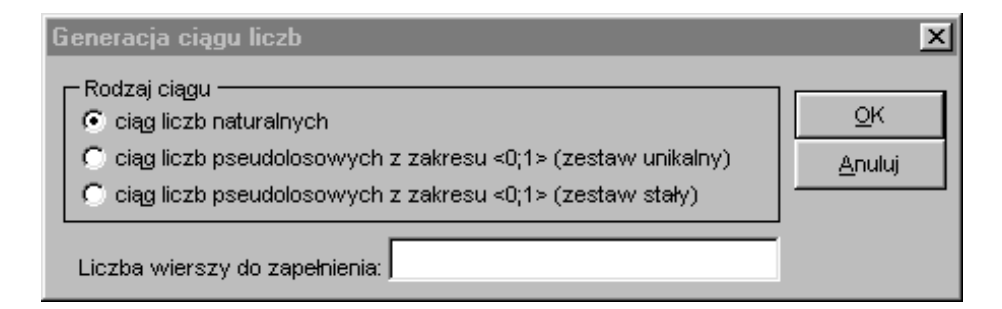

Rysunek 7: Okno generacji ciągu liczb.

Dzięki temu narzędziu można wygenerować:

- ciąg liczb naturalnych od 1 do  $N$ , gdzie  $N$  jest liczbą wierszy do zapełnienia,
- ciag liczb pseudolosowych z zakresu  $\lt 0$ ; 1  $>$  o unikalnym zarodku,
- ciag liczb pseudolosowych z zakresu  $\langle 0; 1 \rangle$  o zarodku określonym przez liczbe wierszy do zapełnienia. Dla tego samego zarodka na tym samym komputerze ciąg ten przyjmował będzie zawsze te same wartości.

Generowanie liczb pseudolosowych jest procesem czasochłonnym, wobec czego dla du˙zej liczby wierszy do zapełnienia czas generacji może być zauważalny. Program będzie informował o postępie prac, tak jak na rysunku 8.

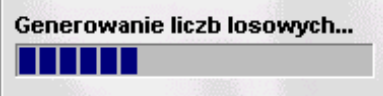

Rysunek 8: Informacja o postępie generacji ciągu liczb.

#### **1.4.4 Opis danych**

Okienko to słu˙zy do sprecyzowania nazwy arkusza i, ewentualnie, skomentowania danych. Podana nazwa arkusza służy do łatwiejszej identyfikacji okienek wykresów i histogramów zależnych od danego arkusza. Prócz tego przy zapisie danych nazwa ta będzie proponowaną nazwą pliku. Okno opisu danych można wywołać zawsze klawiszem F2.

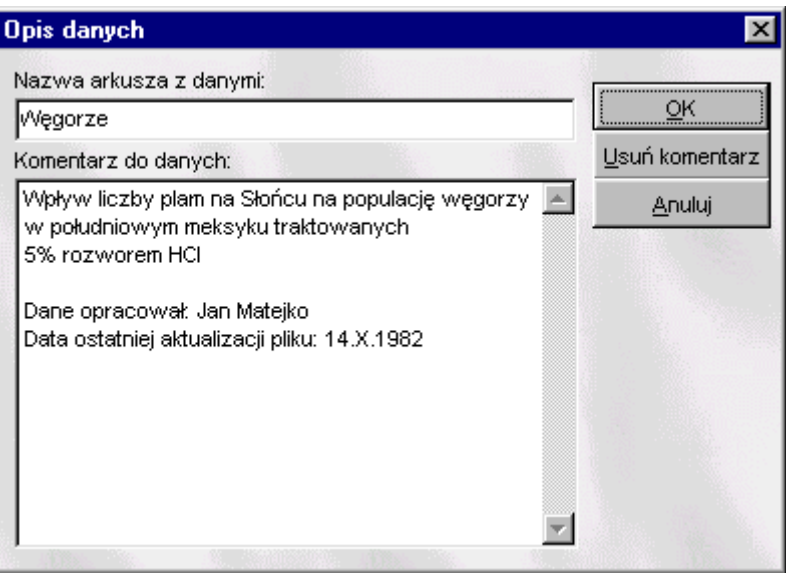

Rysunek 9: Okno opisu danych.

#### **1.5 Menu** *plik*

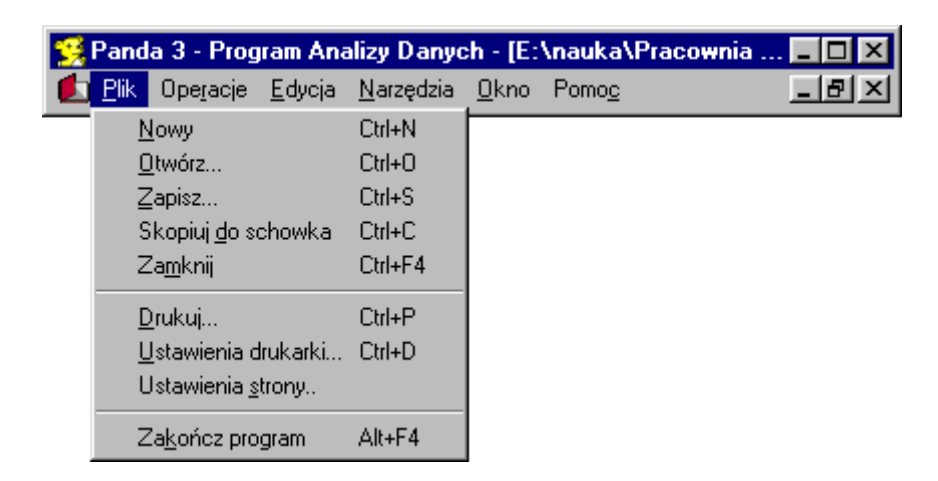

Rysunek 10: Menu *plik*.

#### **1.5.1 Zapis i odczyt danych z pliku**

**1.5.1.1 Odczyt danych z pliku** Panda domyslnie odczytuje i zapisuje dane w swoim własnym formacie PND ´ w plikach o takim właśnie rozszerzeniu. Niezależnie od tego, Panda jest w stanie odczytać dowolne dane zapisane w sensowny sposób w formacie tekstowym, w tym różne odmiany formatu CSV (czyli Comma Separated Variables). Oprócz tego czyta ona bezposrednio formaty programów Zegar (\*.zgr), Oscyloskop (\*.osc), Rozpad ´ (\*.prm), Ruch2W (\*.r2w), Wykresy (\*.wkr), Kocyk (\*.koc), Atom (\*.atm), Drgania (\*.drg), Fotony (\*.ftn), Prad Stały (\*.uis) oraz Lesqu (\*.lsq).

**1.5.1.2 Zapis danych do pliku** Panda może zapisywać dane bądź do formatu PND, bądź do któregoś z podtypów formatu CSV.

**1.5.1.3 Format PND (specyfikacja)** Panda domyślnie odczytuje i zapisuje dane w swoim formacie. Są to pliki z rozszerzeniem .PND. Są one plikami ASCII, czyli można je otwierać i edytować pod dowolnym edytorem tekstowym. Przykładowy plik .PND wygląda tak:

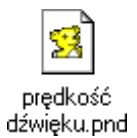

Rysunek 11: Przykładowy plik .PND.

A jego, interesująca nas nieco bardziej, przykładowa zawartość:

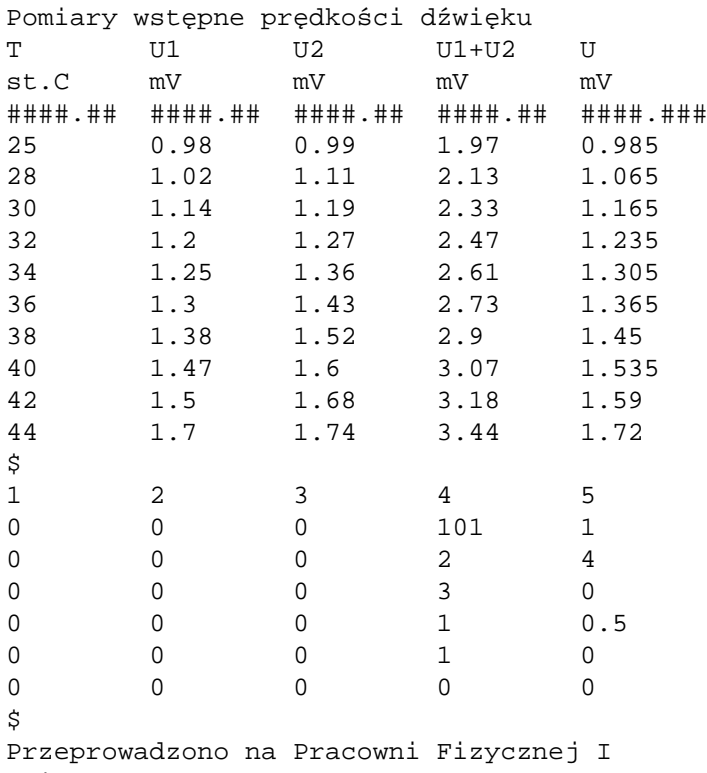

Dnia 15.X.2008 roku

- · Wiersz pierwszy to nazwa, krótki opis danych. Przy odczycie przez Pandę stanie się on nazwą arkusza z danymi. Jeżeli pierwszy wiersz jest pusty, to jako nazwa arkusza z danymi zostanie przyjęta nazwa odczytanego pliku.
- · Wiersz drugi zawiera nazwy zmiennych oddzielone od siebie tabulacją.
- Wiersz trzeci zawiera nazwy jednostek oddzielone od siebie tabulacją.
- Wiersz czwarty zawiera specyfikatory formatu oddzielone od siebie tabulacją.
- Od wiersza piątego rozpoczyna się sekcja danych. Kończy się ona pojedynczym wierszem zawierającym tylko znak **\$**.
- Po tym znaku rozpoczyna się sekcja informacji wewnętrznych Pandy o danych. Kolejny wiersz zawiera numery kolumn, z jakich zapisane dane zostały pobrane, oczywiście rozdzielone sa one tabulacja.
- Nastepne 6 wierszy zawiera informacje o tym, czy wartości w kolumnie pochodza z przekształceń (jeżeli nie, to wartość w pierwszym z tych wierszy wynosi 0), rodzaju przekształcenia (jeżeli liczba jest różna od zera, to jej wartość określa rodzaj przekształcenia), kolumnach od których dana kolumna się wywodzi (zapisane w dwóch nast˛epnych wierszach), oraz o współczynnikach przekształcenia (trzy ostatnie wiersze).
- Wiersz zawierający tylko znak **\$** kończy sekcję informacji dotyczących operacji na danych.
- Wszystkie następne wiersze są przeznaczone na komentarz i są czytane aż do końca pliku.

**1.5.1.4 Okienko odczytu dowolnego pliku z danymi nieznanego formatu** Jeżeli Panda zostanie poproszona o otwarcie pliku o nieznanym dla niej formacie (detekcja formatu pliku odbywa się poprzez analizę jego rozszerzenia (czyli tekstu po ostatniej kropce w nazwie pliku), a nie poprzez analizę jego zawartości!), to wyświetli następujące okienko:

| Bieżący zakres:                 |  |         |                 | 2 3   |    | 5             | 6                                                           |                                               | $\lvert \rvert$ | 91  | 10 <sup>1</sup>        | 11         |  |
|---------------------------------|--|---------|-----------------|-------|----|---------------|-------------------------------------------------------------|-----------------------------------------------|-----------------|-----|------------------------|------------|--|
| Zakres danych                   |  | 29.X.   |                 |       |    |               |                                                             |                                               |                 |     |                        |            |  |
|                                 |  | s1      |                 | t1 Lp | 82 | 83            | 12                                                          | 13                                            | s <sup>1</sup>  | 8'2 | 8'3                    | 84         |  |
|                                 |  | m       | s.              | m     | m  | s.            | s.                                                          | m                                             | m               | m   | m                      | s          |  |
| Numer początkowej kolumny:<br>h |  | 4 0.686 | Ũ               |       |    | 1 0,826 0,204 | Ũ                                                           | Ü.                                            |                 |     | 0,23 0,183 0,829 0,209 |            |  |
|                                 |  |         | 50.817 0.000294 |       |    |               | 2 0,913 0,252 0,000248 0,000124 0,276 0,25 0,92 0,244 0,0   |                                               |                 |     |                        |            |  |
| Numer kolumny końcowej:         |  |         | 80,921 0,000588 |       |    |               | 3 0.997 0.269 0.000496 0.000248 0.32 0.308 1.018 0.28 0.0   |                                               |                 |     |                        |            |  |
|                                 |  |         | 71.047 0.000662 |       |    |               | 4 1,105 0,339 0,000744 0,000372 0,364 0,371 1,11 0,314 0,0  |                                               |                 |     |                        |            |  |
| Numer początkowego wiersza:     |  |         | 1.15 0.001176   |       |    |               | 5 1,206 0,384 0,000992 0,000496 0,408 0,422 1,214 0,349 0,0 |                                               |                 |     |                        |            |  |
|                                 |  |         | 91.238 0.00147  |       |    |               | 6 1,296 0,424 0,00124 0,00062 0,45 0,481 1,289 0,385 0,     |                                               |                 |     |                        |            |  |
| Numer koncowego wiersza:        |  |         |                 |       |    |               |                                                             | 1,37 0,001764 7 1,375 0,477 0,001488 0,000744 |                 |     | 0 0 544 1.37           | $0,42$ 0.0 |  |

Rysunek 12: Okienko odczytu dowolnego pliku z danymi nieznanego formatu.

Użytkownik powinien sprecyzować które wiersze i kolumny zawierają dane, a które zawierają nazwy zmiennych, jednostki, oraz komentarz. Wyboru tego można dokonać wpisując odpowiednie wartości w polach po lewej stronie, lub po prostu zaznaczając odpowiedni fragment w tabeli po prawej. To, czego dotyczy aktualnie zaznaczony fragment, określone jest przez aktualnie wybrany element z listy **Bieżący zakres**. Po dokonaniu przez użytkownika wszystkich, albo też nie wszystkich, wyborów (nie sa one konieczne) i ich zatwierdzeniu poprzez klikniecie na *OK*. Panda wczyta dane zgodnie z tym, jak zostało to określone.

**1.5.1.5 Kulisy formatu CSV** Format CSV jest jednym z bardziej popularnych formatów tekstowych używanych do przechowywania i wymiany danych. Posiada on jednako kilka odmian. Wiążą się z tym problemy z kompatybilnościa. Na przykład, z niewiadomych przyczyn, Excel niepoprawnie odczytuje zapisywane przez siebie samego pliki CSV, jeżeli się je wczyta poprzez dwuklik. W związku z tym należy pliki CSV wczytywać prosto z Excela wybierając z menu: *Plik / Otwórz*. To zaś w jaki sposób Panda zapisuje dane do formatu CSV, określić można w okienku *Konfiguracja programu* na zakładce *Ustawienia arkusza* (patrz rysunek 13).

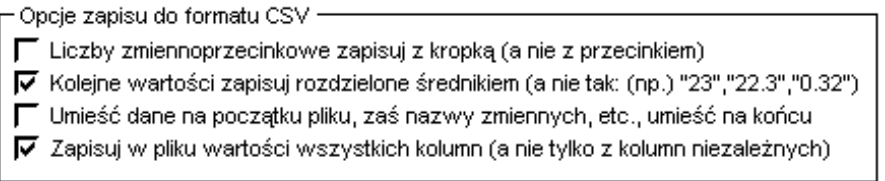

Rysunek 13: Opcje zapisu do formatu CSV.

Ustawienia takie jak przedstawione na rysunku 13 powodują zapis poprawnie interpretowany przez Excela, jeżeli plik jest odczytywany z jego menu *Plik / Otwórz*. Wyłaczenie rozdzielania danych średnikiem umożliwi poprawne odczytywanie przez Excela zapisywanych przez Pandę plików CSV wtedy, gdy zostaną one otwarte poprzez dwuklik w Eksploratorze Windows, albo w czyms podobnym (co Excel zinterpretuje jako wywołanie pliku z linii ´ komend).

#### **1.5.2 Kopiowanie danych do schowka**

Po wciśnięciu kombinacji klawiszy Ctrl+C, lub po wybraniu odpowiedniej opcji z menu *Plik*, do schowka zostanie skopiowana tabela składająca się z: nazw zmiennych, jednostek, oraz wartości zmiennych, o kolejnych kolumnach rozdzielonych tabulacją.

#### **1.5.3 Wydruk danych**

Po wybraniu tej opcji pojawia się lista, z której należy wybrać te zmienne, które chce się wydrukować.

## **2 Przekształcanie danych**

**Przekształcenia danych** są w Pandzie swoistym odpowiednikiem *formuł*, znanych z arkuszy kalkulacyjnych. Ka˙zde przekształcenie działa na całej kolumnie (albo na dwóch). Wynikiem przekształcenia jest nowa kolumna (a w jednym przypadku dwie kolumny) o wartościach wynikających z określonego przekształcenia. Warto wiedzieć, ˙ze:

- Jeżeli przekształcenie jest w którymś z punktów niewykonywalne (np. występuje operacja dzielenia przez zero), to komórka wynikowa jest czyszczona, zaś wiersz w którym rzecz zaszła jest dezaktywowany (wyłączany), aby poinformować użytkownika, że coś jest nie tak.
- Je˙zeli, przykładowo, zmienna **pr˛edko´s´c** jest zale˙zna od zmiennych **czas** i **droga** poprzez przekształcenie **prędkość = droga / czas**, to dopisanie dodatkowych (albo zmiana istniejących) wartości w zmiennych **czas** lub/i droga spowoduje automatyczne zaktualizowanie się wartości zmiennej pręd**ko´s´c**.

Przekształcenia dzielą się na trzy zasadnicze grupy: proste, złożone (czyli wzajemne) i różniczkowanie.

#### **2.1 Proste przekształcenia zmiennych**

Proste przekształcenie tworzy na podstawie zmiennej x nowa zmienna y, zgodnie ze wzorem:  $y=F(A*x+B)$ ,  $gdzie F()$  jest jedną z funkcji:

- () identyczność (oczywiście jest to identyczność względem przekształcenia liniowego  $A^*x+B$ , a nie względem wartości x),
- $\bullet$  1/() odwrotność,
- ( $\binom{2}{3}$  podniesienie do drugiej lub trzeciej potęgi,
- sqr() pierwiastek kwadratowy (drugiego stopnia),
- exp() funkcja wykładnicza o podstawie równej e,
- ln() logarytm naturalny,
- $\bullet$  log10() logarytm o podstawie dziesiętnej,
- $\bullet$  tg() tangens,
- arctg() arcus tangens,
- $\bullet$  sin() sinus,
- sinh() sinus hiperboliczny,
- tgh() tangens hiperboliczny,
- arctgh() area tangens hiperboliczny,
- $\bullet$  abs () moduł (wartość bezwzględna).

Czasem dane wejściowe są kątami podanymi w stopniach, a nie w radianach. Aby przekształcenia  $y = \sin(Xx+B)$ ,  $y = t$ g(Ax+B) i inne działały "poprawnie" (tj. zgodnie z intuicja), trzeba przekształcić stopnie na radiany. Można to zrobić szybko, zamiast wartości współczynnika A wpisując deg.

#### **2.2 Przekształcenia wzajemne dwóch wybranych zmiennych**

Przekształcenie wzajemne dwóch zmiennych tworzy na podstawie dwóch zmiennych: u i v nową zmienną y, zgodnie ze wzorem:  $y = F(u, v)$ , gdzie  $F()$  jest jedną z funkcji:

- $\bullet$  A\*u+B\*v+C,
- $\bullet$  A\*u\*v+C.
- $\bullet$  A\*u/v+C.

#### **2.3 Ró˙zniczkowanie**

Jak powszechnie wiadomo, różniczkowanie określone jest w zbiorze liczb rzeczywistych, a pomiary są jedynie podzbiorem liczb wymiernych. Różniczkowanie danych musi więc odbywać się w myśl wybranej konwencji. Wyniki które otrzymujemy w ramach tego przekształcenia nie są bowiem pochodną funkcji, lecz jedynie jej przybliżeniem. W programie Panda proponowane sa dwie konwencje różniczkowania: przez iloraz różnicowy i przez wielomian interpolacyjny.

#### **2.3.1 Iloraz różnicowy**

Na podstawie dwóch zmiennych:  $Fx$  i x otrzymujemy nową zmienną  $y$ , zgodnie ze wzorem:

$$
y(n) = \frac{Fx(n+1) - Fx(n)}{x(n+1) - x(n)},
$$

gdzie  $n$  jest numerem porządkowym punktu w serii pomiarowej, lub, jak kto woli, po prostu numerem wiersza. Jak widać ze wzoru, przybliżenie pochodnej jest tutaj tym lepsze, im więcej mamy punktów pomiarowych i im mniejsze odległości pomiędzy nimi. W ten sposób otrzymujemy, dla  $N$  punktów pomiarowych na wejściu operacji,  $N-1$  punktów na jej wyjściu. Dlatego też wraz ze zmienną  $y$  generowana jest zmienna  $x'$  o wartościach opisanych wzorem

$$
x'(n) = \frac{x(n+1) + x(n)}{2}.
$$

Jak widać, zmienna  $x'$  będzie miała również  $N-1$  wartości. I bardzo dobrze, bowiem wartość  $y(n)$  jest wartością ilorazu różnicowego właśnie w punkcie  $x'(n)$ .

#### **2.3.2 Wielomian interpolacyjny**

Przybliżenie pochodnej poprzez wielomian interpolacyjny polega w rzeczywistości na zrealizowaniu nastepującego algorytmu (tu zapisanego w quasi-kodzie, dla większej jasności):

```
for (n=2;n<N;n++){
   dopasuj parabolę_do_punktów( (x,Fx)(n-1), (x,Fx)(n), (x,Fx)(n+1) );
   p3 = pochodna paraboli w punkcie(n);p1 = 1loraz_różnicowy_pomiędzy_punktami( (x,Fx)(n-1), (x,Fx)(n) );
   p2 = i10raz_różnicowy_pomiędzy_punktami( (x, Fx)(n), (x, Fx)(n+1) );
   \text{wartość\_pochodnej_w\_punkcie(n)} = (p1+p2+2*p3)/4;}
```
Dla  $n = 1$  i  $n = N$  zachodzi ten sam algorytm, tyle, że okrojony do ilorazu różnicowego w jedną stronę, zaś brane wagi są następujące:  $(p1 + p3)/2$ , oraz  $(p2 + p3)/2$ . N oznacza oczywiście liczebność danych wejściowych.

#### **3 Analiza statystyczna + histogram**

#### **3.1 Histogram**

Na histogramie widzimy następujące elementy:

- Słupki to tak zwane biny: symbolizują one zliczenia w danym przedziale. Środek każdego przedziału jest zaznaczony na dole binu. Liczby wzdłuż osi poziomej to właśnie wartości środków przedziałów.
- Liczbę binów można regulować przy pomocy suwaka po prawej stronie. Minimalna liczba binów wynosi 2.
- Liczby położone po lewej stronie histogramu określają procentową wysokość binu (100% = wszystkie punkty,  $0\% = 0$  punktów), zaś liczby po prawej stronie histogramu to po prostu ilość punktów, które wpadły do przedziału.
- Szersza pozioma kreska pod napisami oznaczającymi środki binów określa przedział (średnia wartość  $\pm$  $3*$ odchylenie standardowe), zaś weższa pozioma kreska określa przedział pojedynczego odchylenia od średniej.

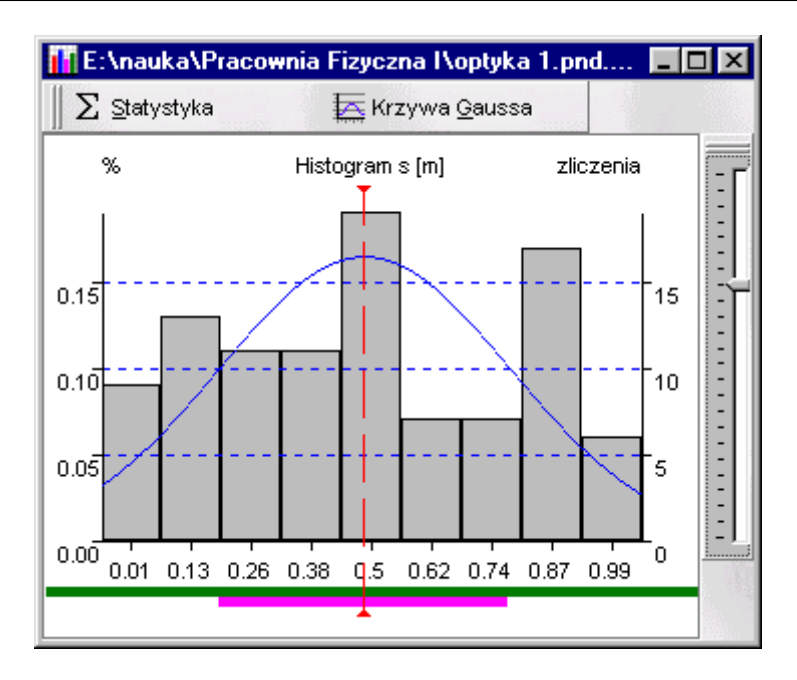

Rysunek 14: Okno histogramu.

- Pionowa czerwona kreska oznacza średnią wartość zmiennej.
- Niebieska krzywa to oczywiście krzywa Gaussa, określona wzorem:

$$
y(x) = \frac{1}{\sqrt{2\pi} * dx} * \exp\left(-\frac{(x - x_{sr})^2}{2 * dx^2}\right),
$$

gdzie  $dx$  oznacza pojedyncze odchylenie standardowe, zaś  $x_{sr}$  średnią wartość zmiennej.

Wygląd histogramu można dowolnie skonfigurować w menu **Konfiguracja programu**. Specjalną opcją tam dostępną jest *Na histogramie stawiaj punkty*. Wybranie tej opcji powoduje traktowanie każdego zliczenia jako osobny, oddzielający się od innych, punkt. Przy wybraniu tej opcji niemożliwa jest normalizacja histogramu, a co za tym idzie - brak jest osi **%**, osi zliczenia, oraz krzywej Gaussa. Histogram wówczas wygląda tak, jak to zostało przedstawione na rysunku 15.

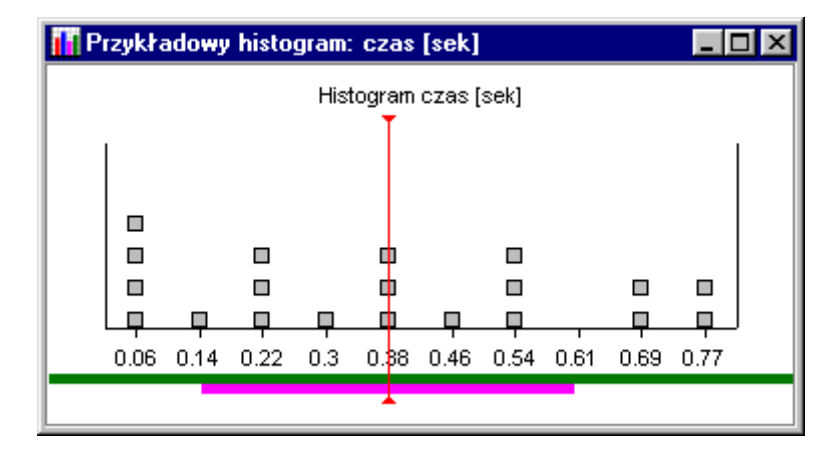

Rysunek 15: Wygląd histogramu z osobnymi punktami reprezentującymi zliczenia.

Regulacja szerokości binów jest tutaj dostępna, mimo jej braku na tej przykładowej ilustracji.

#### **3.2 Statystyka**

Po kliknięciu na przycisk *Statystyka* (bądź też po wybraniu odpowiedniej opcji z menu) wyświetlone zostanie okienko z informacja podobna do tej:

```
Ilość pomiarów zmiennej s: 100
Suma wartości: 48.37 m
Minimum: 0.01 m
Maksimum: 0.99 m
´Srednia: 0.4837 m
Odch. std.: 0.296751259475002 m
Mediana: 0.465 m
-----------
Po zaokrągleniu:
s = (0.48 +/- 0.3) m
Błąd procentowy (odch.std./śr.) wynosi 61.35%
```
Odch. std. to oczywiscie odchylenie standardowe. O tym, czy jest to odchylenie standardowe populacji, próby, ´ czy średniej decyduje użytkownik, poprzez wybranie odpowiedniej opcji w **Konfiguracji programu**. Różnia się one wzorami:

• odchylenie std. populacji: 
$$
dx = \sqrt{\sum_{i=1}^{N} \frac{(x_{sr} - x_i)^2}{N}},
$$

• **odchylene std.** próby: 
$$
dx = \sqrt{\sum_{i=1}^{N} \frac{(x_{sr} - x_i)^2}{N-1}},
$$

• odchylene std. średniej: 
$$
dx = \sqrt{\sum_{i=1}^{N} \frac{(x_{sr} - x_i)^2}{N*(N-1)}}
$$
.

Mediana zaś jest to wartość dzieląca serię pomiarów na pół.

#### **3.3 Eksport danych**

- Histogram można skopiować do schowka jako bitmapę wybierając opcję menu *Plik / Skopiuj do schowka*, bądź też poprzez kombinację klawiszy Ctrl+C.
- Można go również zapisać do pliku, jako plik bitmapowy .BMP, wybierając opcję menu *Plik / Zapisz...*, bądź też poprzez kombinację klawiszy Ctrl+S.
- Dane z okienka *Statystyka* można skopiować do schowka poprzez zaznaczenie jego zawartości i wciśnięcie kombinacji klawiszy Ctrl+C.
- Zarówno histogram jak i zawartość okienka **Statystyka** można wydrukować postępując w sposób typowy dla aplikacji systemu Windows.

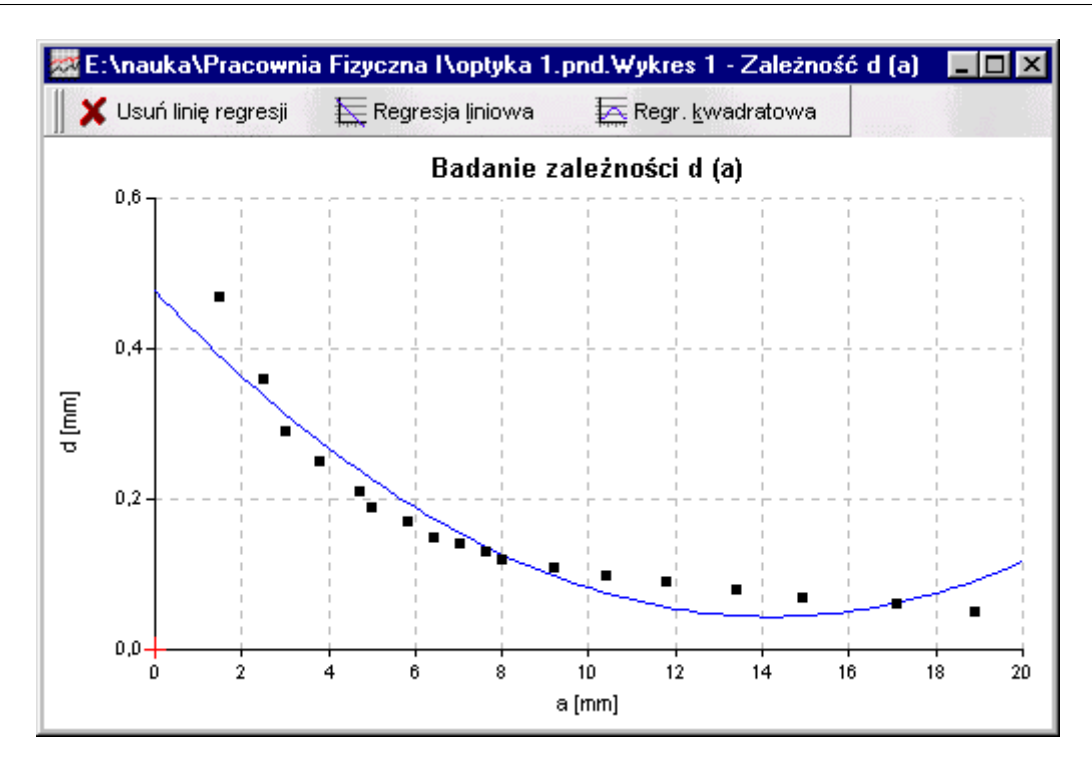

Rysunek 16: Okno wykresu.

### **4 Badanie zale˙znosci + wykres ´**

#### **4.1 Okno wykresu**

Przycisk *Usuń linię regresji* usuwa linię regresji, jeżeli takowa znajduje się na wykresie, zaś pozostałe przyciski służą do dopasowywania odpowiednich regresji. Opcją dostępną tylko z menu *Wykres* (albo przez Ctrl+M) jest podawanie chwilowych współrzędnych myszy na wykresie. Wybrany fragment wykresu można powiększyć wciskając Shift i zaznaczając go myszą. Powrót do wyświetlenia pełnego zakresu jest wtedy możliwy poprzez wciśnięcie Shift i jednokrotne kliknięcie gdzieś na wykresie.

Wygląd wykresu można dowolnie skonfigurować w menu **Konfiguracja programu**.

#### **4.2 Dopasowywanie regresji**

Do punktów pomiarowych można dopasować prostą lub parabolę. Dopasowanie to jest dokonywane metodą najmniejszych kwadratów. Dla dopasowania prostej wzory te przyjmują postać:

$$
S_x := \sum_{i=1}^N x_i, \quad S_y := \sum_{i=1}^N y_i, \quad S_{xx} := \sum_{i=1}^N x_i^2, \quad S_{yy} := \sum_{i=1}^N y_i^2, \quad S_{xy} := \sum_{i=1}^N x_i * y_i,
$$

$$
a = \frac{N * S_{xy} - S_x S_y}{N * S_{xx} - S_x^2}, \quad b = \frac{S_y S_{xx} - S_x S_{xy}}{N * S_{xx} - S_x^2},
$$

$$
da = \sqrt{\left| \frac{N * \frac{S_{yy} - a * S_{xy} - b * S_y}{N - 2}}{N * S_{xx} - S_x^2} \right|}, \quad db = \sqrt{\left| \frac{S_{xx} * \frac{S_{yy} - a * S_{xy} - b * S_y}{N - 2}}{N * S_{xx} - S_x^2} \right|},
$$

$$
R = \frac{N * S_{xy} - S_x * S_y}{\sqrt{\left| (N * S_{xx} - S_x^2) * (N * S_{yy} - S_y^2) \right|}}.
$$

Miarą zgodności dopasowanej krzywej z punktami jest współczynnik korelacji R. Im jego moduł jest bliższy jedności, tym zgodność jest większa, czyli dopasowanie lepsze.

#### **4.3 Podawanie pozycji myszy**

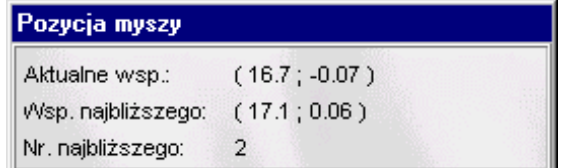

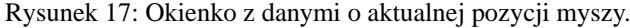

W okienku tym są wyświetlane informacje o aktualnej pozycji myszy na wykresie (*Aktualne wsp.*), o współrzędnych najbliższego (licząc po osi argumentów) punktu (*Wsp. najbliższego*), oraz o numerze porządkowym tego punktu w serii.

Okienko to zamyka się tak, jak się je otwiera.

#### **4.4 Eksport danych**

Wykres można zapisać badź to do pliku .BMP (jako grafikę rastrowa, czyli bitmapę), badź do pliku .WMF (jako grafikę wektorową). Zapis do pliku .WMF ma tę przewagę, iż pliki .WMF można dowolnie powiększać, bez tzw. pikselizacji.

Prócz tego zarówno wykres, jak i informacje o dopasowaniu regresji można drukować i kopiować do schowka podobnie jak w typowych aplikacjach dla systemu Windows. Wykres kopiowany jest do schowka jako grafika wektorowa.

#### **5 Narz˛edzia**

#### **5.1 Tablica stałych**

Tablica stałych zawiera stałe określone w pliku const.txt, znajdującym się w tym samym katalogu, co plik wykonywalny programu panda.exe. Plik ten jest plikiem tekstowym. Użytkownik może dodawać (bądź też odejmować) do niego własne stałe. Struktura pliku jest następująca:

```
nazwa_stałej
wartość stałej
```
...i tak dalej... W celu uzyskania "pseudo-nagłówka" należy jako wartość stałej dać pusty wiersz.

#### **5.2 Kalkulator**

Wybranie opcji *Kalkulator* uruchamia systemowy kalkulator Windows.

## **6 Konfiguracja programu**

Panda posiada ogromne możliwości konfiguracyjne. Wszystkie one dostępne są w menu *Narzędzia / Konfiguracja programu*. Działanie większości opcji jest tożsame lub zbliżone do podobnych opcji w typowych aplikacjach Windows. Niezależnie od tego są one opisane w programie. Nieliczne opcje, nie mające odpowiedników w typowych aplikacjach, zostały wyjaśnione w odpowiednich fragmentach powyżej. Konfiguracja programu przechowywana jest tylko i wyłącznie w pliku panda.ini, znajdującym się w tym samym katalogu co program. Plik ten jest otwartym plikiem tekstowym.

## **7 Informacje dodatkowe**

#### **7.1 Współpraca z programami Word, Excel i innymi**

#### **7.1.1 Eksport**

Panda w pełni korzysta z udogodnienia systemowego, jakim jest schowek. Wszystkie dane jakie Panda oblicza, wyświetla czy przechowuje można do niego skopiować, wciskając Ctrl+C, albo wybierając odpowiednią pozycję z menu *Plik*. Panda potrafi również zapisywać wszystkie informacje w formatach powszechnie akceptowanych:

- dane do plików w formacie .CSV,
- wykresy do plików w formatach .WMF lub .BMP,
- histogramy do plików w formacie .BMP.

#### **7.1.2 Import**

Panda potrafi czytać dane z dowolnych plików tekstowych (ze specjalnym uwzględnieniem formatów: .PND, .OSC, .ZGR, .PRM, .WKR, .R2W, .LSQ, .KOC, .ATM, .DRG, .FTN, .UIS). Wsród nich jest format .CSV, do ´ którego może zapisywać dane program Excel.

#### **7.2 Przypisanie plików .PND i innych do programu Panda**

Aby program Panda można było uruchomić poprzez kliknięcie na plik o rozszerzeniu .PND, konieczne jest dokonanie przypisania plików typu .PND do Pandy. W tym celu wciśnij klawisz Shift i (trzymając go nadal wciśniętym) kliknij prawym przyciskiem myszki na dowolny plik .PND. Z menu, które się pojawi, wybierz opcję *Otwórz* z.... Pojawi się okienko wyboru programu. Jeżeli opcja *Do otwierania tego typu pliku używaj zawsze tego programu* nie jest zaznaczona, to zaznacz ją teraz, a następnie kliknij na przycisk *Inne...*. Pojawi się teraz przed tobą okienko wyboru pliku. Znajdź w nim plik wykonywalny programu Panda.exe i wybierz go, klikając następnie na *Otwórz*. Okienko wyboru pliku się zamknie. Wtedy kliknij w oknie, które pozostało, na przycisk OK. Od tej chwili pliki z rozszerzeniem .PND sa przypisane do programu Panda. Operacje te można powtórzyć z plikiem dowolnego innego typu.

#### **7.3 Skróty klawiszowe**

#### **7.3.1 Wszystkie okna**

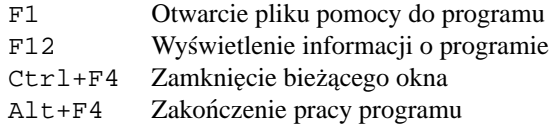

#### **7.3.2 Okna arkusza, wykresu i histogramu**

- Ctrl+N Otwarcie nowego czystego arkusza
- Ctrl+O Wyswietlenie okienka dialogowego otwarcia pliku ´
- Ctrl+S Wyswietlenie okienka dialogowego zapisu pliku ´
- $Ctrl+C$  Skopiowanie zawartości bież acego okna do schowka
- Ctrl+P Wyswietlenie okienka dialogowego wydruku ´
- Ctrl+D Wyświetlenie okienka dialogowego ustawień drukarki
- Ctrl+K Uruchomienie kalkulatora Windows
- Ctrl+T Wyswietlenie tablicy stałych ´

#### **7.3.3 Okna arkusza**

- F2 Wyswietlenie okienka opisu pliku ´
- F3 Wyświetlenie okienka wyboru kolumn do analizy statystycznej i wykreślenia histogramu
- F4 Wyświetlenie okienka wyboru kolumn do badania zależności i wykreślenia wykresu zależności
- F5 Wyświetlenie okienka przekształceń wybranej zmiennej
- F6 Wyświetlenie okienka przekształeń dwóch wybranych zmiennych
- F7 Wyświetlenie okienka różniczkowania zmiennych
- F8 Wyświetlenie okienka zmiany parametrów istniejącego przekształcenia
- F9 Wyświetlenie okienka generacji ciagu liczb

#### **7.3.4 Okna wykresu**

- Ctrl+L Wyswietlenie okienka dopasowania regresji liniowej ´
- Ctrl+K Wyswietlenie okienka dopasowania regresji kwadratowej ´
- Ctrl+U Usuniecie linii regresii
- Ctrl+M Wyswietlenie okienka aktualnej pozycji myszy ´

#### **7.3.5 Okna histogramu**

- Ctrl+S Wyswietlenie okienka statystyki ´
- Ctrl+G Narysowanie/usunięcie z histogramu krzywej Gaussa

#### **8 Minimalne sprz˛etowe wymagania programu**

Program Panda.exe w wersji 4.0 uruchomi się i będzie działać zadowalająco szybko na każdym komputerze z procesorem klasy Pentium (lub wyższym) pod kontrolą każdego 32-bitowego systemu operacyjnego Windows.

# **Spis tresci ´**

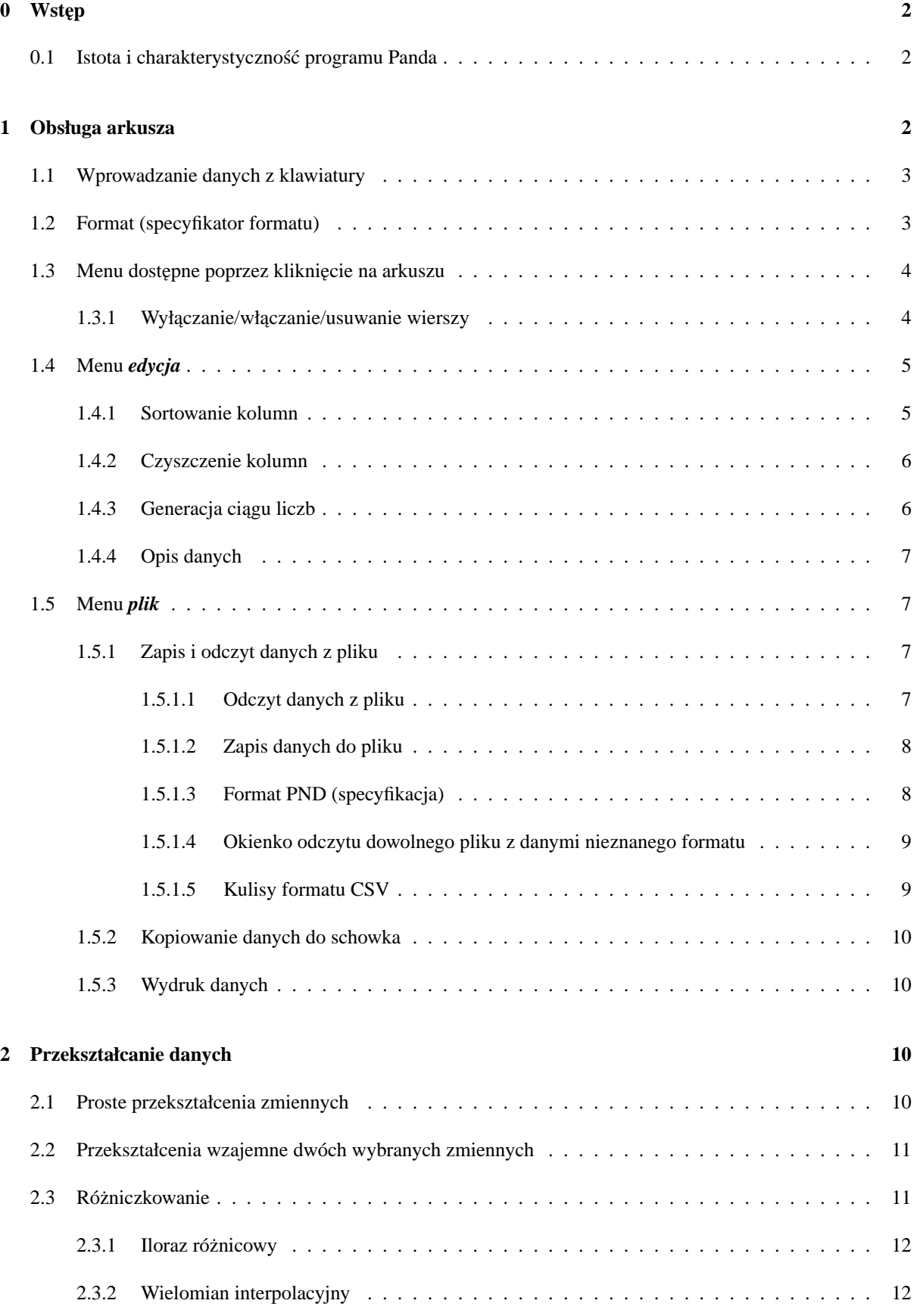

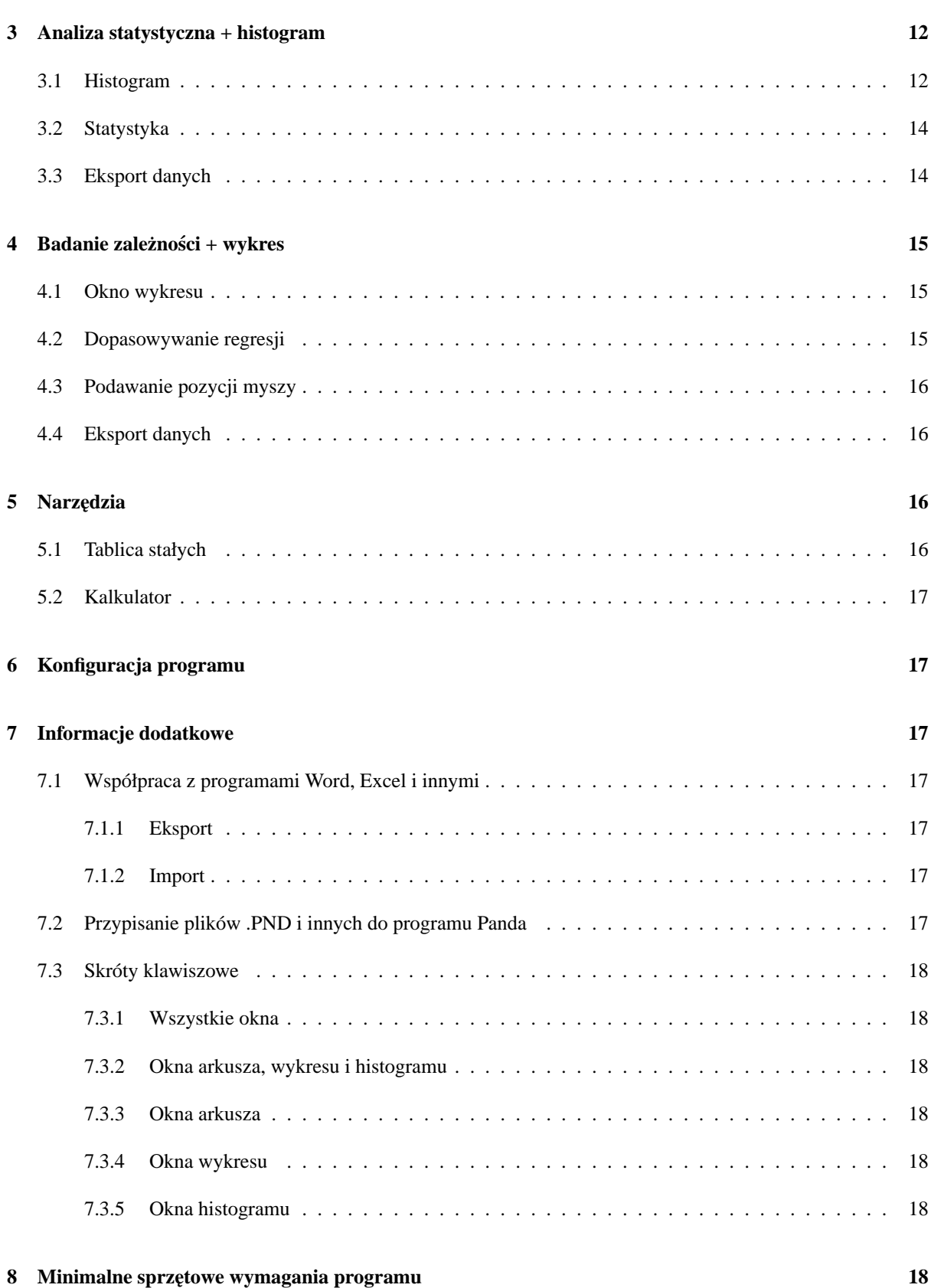